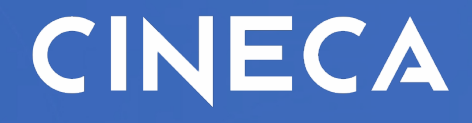

### DOTTORATI - ATENEI - IMPRESE

### **Giulio Racale**

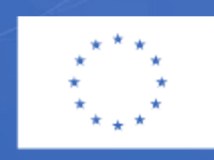

**Finanziato** dall'Unione europea NextGenerationEU

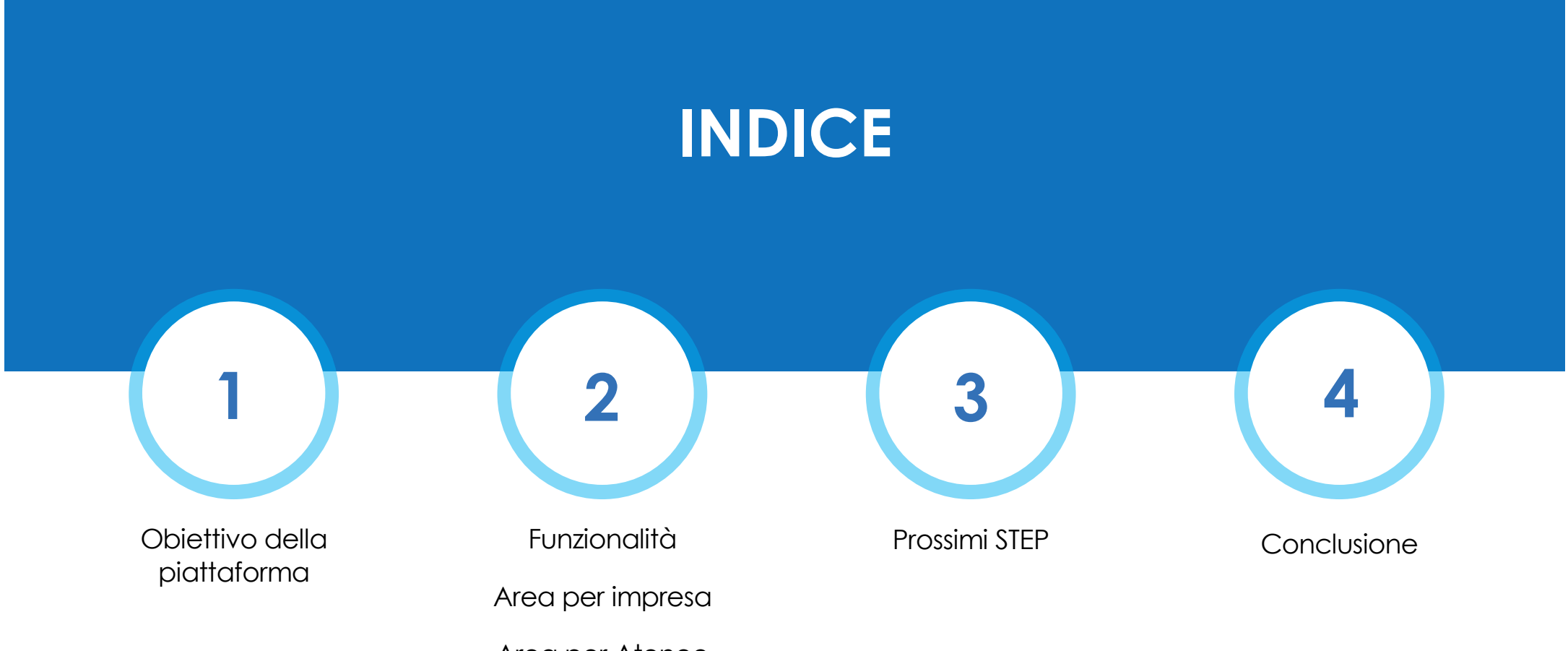

Area per Ateneo

# **OBIETTIVO PIATTAFORMA**

- Vetrina per favorire scambio informazioni atenei-imprese sui corsi di dottorato
- Unico punto di incontro tra domanda e offerta
	- Facilita e accorcia lo scambio comunicativo e documentale

# **FUNZIONALITA' IMPRESA**

### **Registrazione**

**C** Homepage informativa

- Cerca
- Comunicazioni
- **Partecipazioni**

# **FUNZIONALITA' ATENEO**

Accesso tramite piattaforma accreditamento

**C** Homepage informativa

Cerca (corsi dell'ateneo)

Comunicazioni

### ◆ Contatti

**Partecipazioni** 

## **FUNZIONALITA' IMPRESA - DETTAGLIO**

#### **Registrazione**

Codici personali per accedere ad area riservata

**Homepage informatival** 

◆ Bacheca con info, news e documenti

 $\bullet$  Cerca

Titolo dottorato, ciclo, area, impresa, parole chiave, istituzioni

#### Comunicazioni

Chat impresa / ateneo

#### **Partecipazioni**

Riepilogo per impresa in cui visualizza le sue «candidature» con atenei

## **FUNZIONALITA' ATENEO - DETTAGLIO**

#### **Accesso**

**IMPRESE**  $\sim$ Link dalla piattaforma di accreditamento

#### **Homepage informatival**

- ◆ Bacheca con info, news e documenti
- $\bullet$  Cerca
	- Cerca corsi di Ateneo
- Comunicazioni
	- Chat impresa / ateneo
- Contatti
	- Delega a più Referenti di Ateneo
- **Partecipazioni** 
	- Riepilogo delle imprese che hanno inoltrato «candidature» con ateneo

# **CERCA**

Ø TITOLO DEL DOTTORATO

 $\triangleright$  CICLI

 $\triangleright$  AREA (specifica)

Ø IMPRESA

Ø PAROLE CHIAVE: (es polimero, scienze mediche…..)

### Ø ISTITUZIONI (Atenei)

Nei risultati che si ottengono cliccando su **codice dottorato** si entra nella scheda di dettaglio del corso di dottorato.

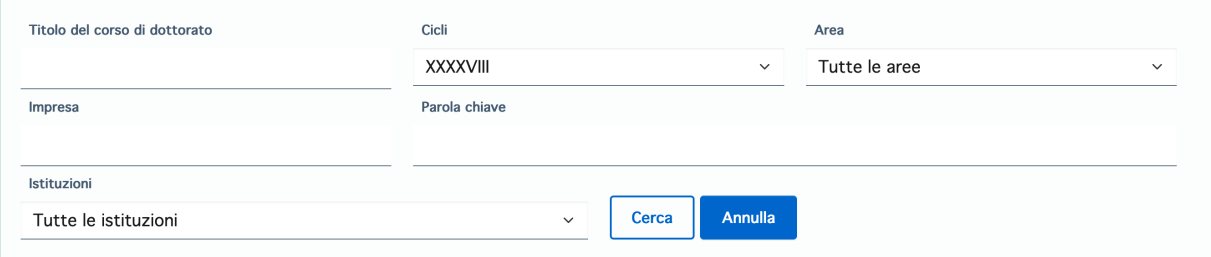

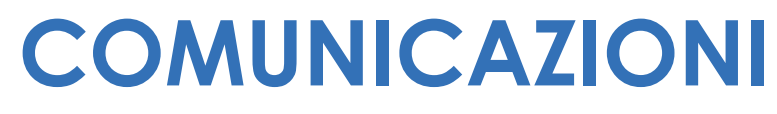

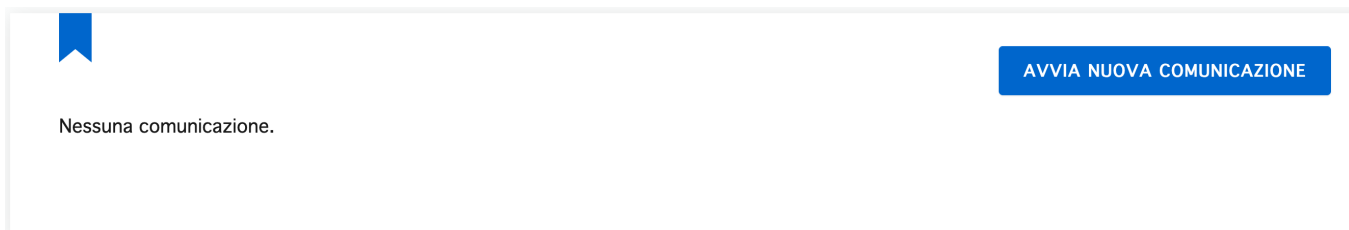

 $\triangleright$  AVVIA COMUNICAZIONE DA ELENCO ATENEO

Ø AVVIA COMUNICAZIONE FILTRANDO DA SPECIFICO CORSO DI DOTTORATO tramite pulsante Azioni

# **AZIONI**

**Azioni** 

 $\bullet$  $\circ$  Contatta l'ateneo

Partecipa come impresa e finanzia una borsa di studio

Visualizza dettagli imprese convenzionate

Nuove imprese partecipanti

 $\triangleright$  CONTATTO CON ATENEO

- Ø PARTECIPAZIONE COME IMPRESA
- Ø VISUALIZZAZIONE IMPRESE GIA' CONVENZIONATE

Ø ELENCO NUOVE IMPRESE ENTRATE IN CONTATTO CON ATENEO

### **PARTECIPAZIONI**

### Partecipazioni come impresa

 $\triangleright$  Elenco corsi sui quali impresa ha effettuato candidatura (vista Ateneo)

- $\triangleright$  Elenco delle candidatura inserite sui vari corsi o Atenei (vista Impresa)
- $\triangleright$  Ritiro di una candidatura

Contatta l'ateneo Vedi partecipazione Elimina partecipazione

## **PARTECIPAZIONI**

### Partecipazioni imprese

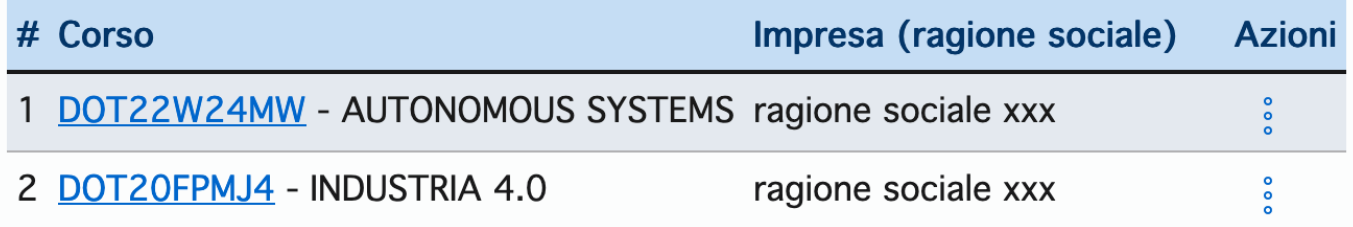

Ø Elenco corsi sui quali impresa ha effettuato candidatura (vista Ateneo)

Ø Dettaglio impresa che si è candidata tramite menù Azioni

### **PROSSIMI STEP**

Ø Funzionalità per Atenei per contatto con impresa (comunicazione bidirezionale)

Ø Bacheca con documenti (format) necessari per le convenzioni

 $\triangleright$  Accessibilità – Usabilità maggiori

Ø Informative privacy legate alla documentazione che sarà disponibile per i vari step e attori

Ø Cruscotti di monitoraggio per Ateneo, MUR, Confindustria

## **CONCLUSIONI**

I ticket vanno sulla coda **supporto**

**?!**

La piattaforma

E

**https://dottorati-imprese.mur.gov.it** 

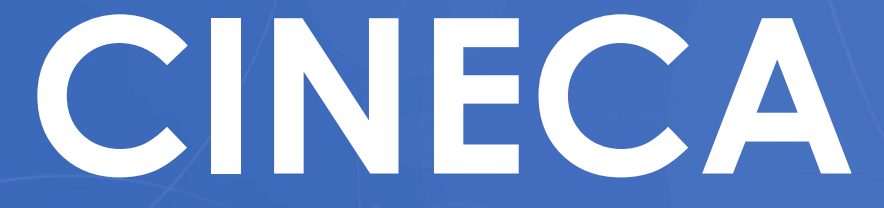

**www.cineca.it**